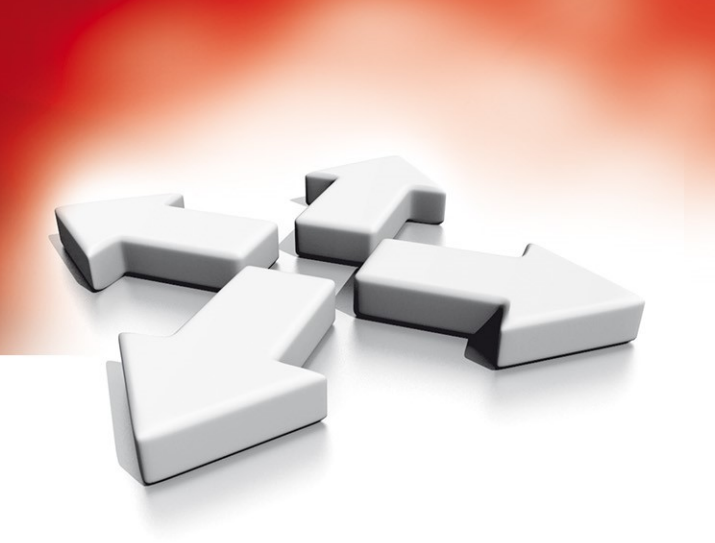

# **Instrukcja instalacji**

# **MODUŁ ODBIORNIKA RADIOWEGO O KOMUNIKACJI DWUKIERUNKOWEJ**

# **HSM2HOST**

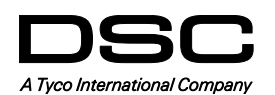

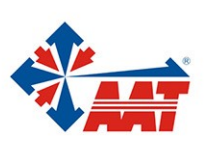

HSM2HOST – Instrukcja instalacji i programowania

# **Spis treści**

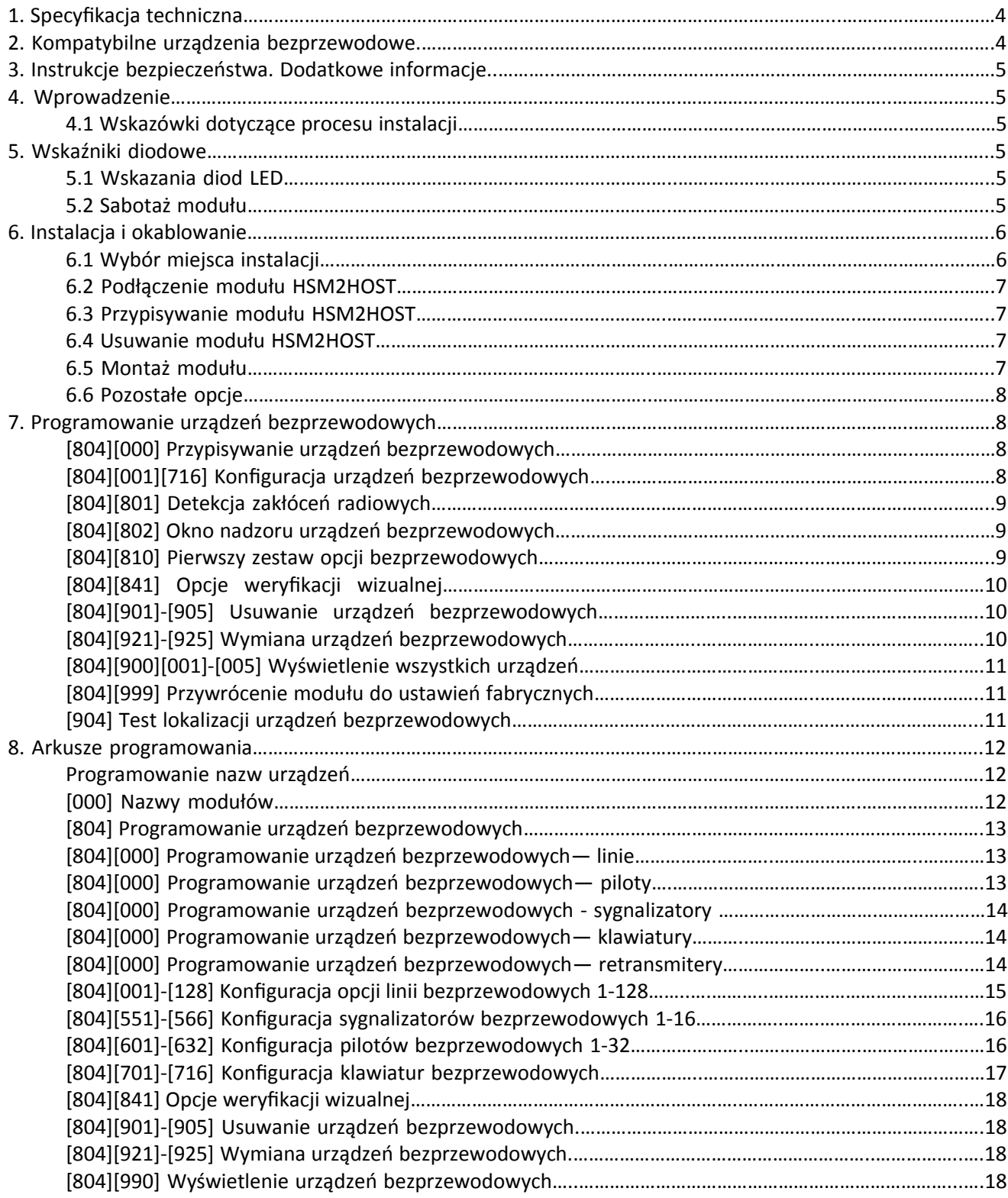

## **1. Specyfikacja techniczna**

Specyfikacja techniczna modułu HSM2HOST:

- Pobór prądu: 60mA.
- Napięcie zasilania: 10.8VDC do 13.8 VDC.
- Częstotliwość pracy: 868 MHz.
- Urządzenia bezprzewodowe: obsługa maksymalnie 128 linii bezprzewodowych, 16 bezprzewodowych klawiatur, 16 bezprzewodowych sygnalizatorów oraz 32 pilotów.
- Nadzór: programowalne okno nadzoru.
- Maksymalna odległość od centrali wynosi 305 m przy zastosowaniu przewodu o minimalnym przekroju 0,5 mm.
- Podłączany do magistrali Corbus.
- Kompatybilność: moduł HSM2HOST współpracuje z centralami PowerSeries Neo.
- Temperatura pracy: 0°C do 49°C.
- Wilgotność: 93 % bez kondensacji.
- Podwójne zabezpieczenie sabotażowe przed otwarciem obudowy oraz oderwaniem od ściany.

#### **2. Kompatybilne urządzenia bezprzewodowe**

Należy zapoznać się z instrukcjami instalacji i programowania wymienionych urządzeń by uzyskać więcej informacji na ich temat. Moduł HSM2HOST8 może współpracować z urządzeniami podanymi w Tabeli 1.

Tabela 1. Wykaz urządzeń kompatybilnych z modułem HSM2HOST

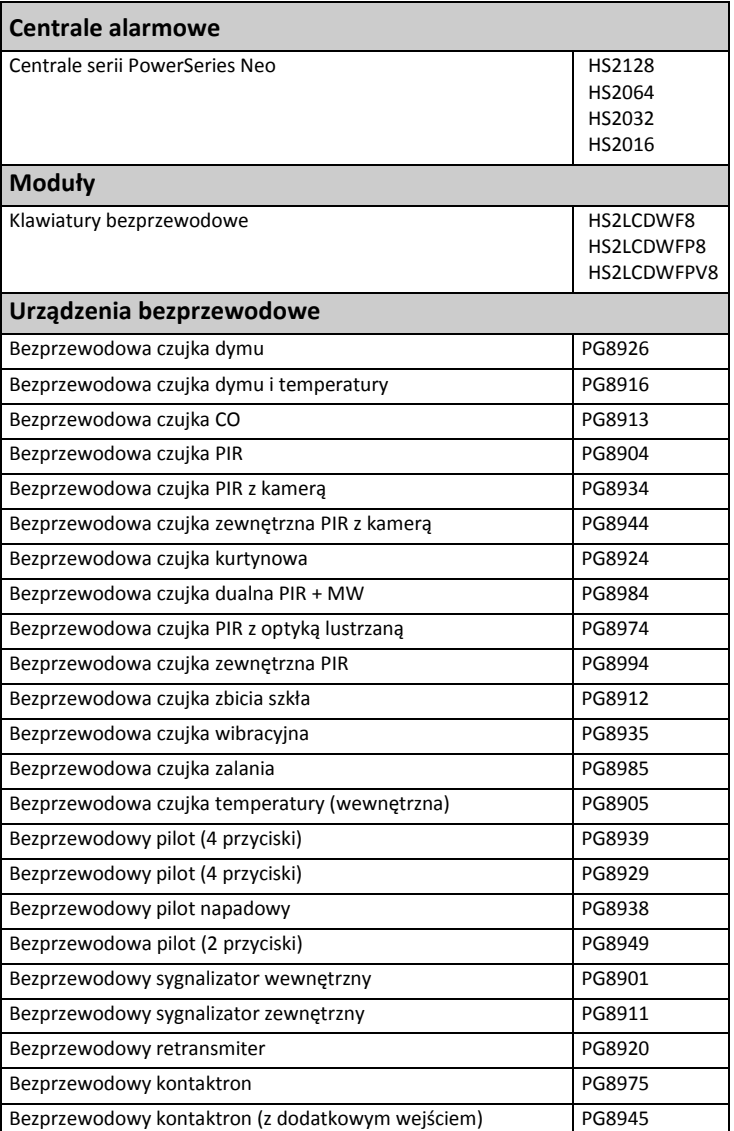

# **3. Instrukcje bezpieczeństwa. Dodatkowe informacje**

- Montaż urządzeń powinien wykonywać wyłącznie wykwalifikowany instalator systemów alarmowych.
- Urządzenie przeznaczone jest do montażu w środowisku o maksymalnie 2 stopniu zanieczyszczenia i możliwości występowania przepięć kategorii II. Urządzenie przeznaczone jest wyłącznie do montażu wewnętrznego.
- Instalator jest odpowiedzialny poinformować użytkownika systemu o środkach ostrożności związanych z bezpieczeństwem (czyli ogólne przepisy bezpieczeństwa związane z użytkowaniem urządzeń elektrycznych).
- Zabrania się samodzielnej naprawy oraz serwisowania urządzenia przez użytkownika. Otwarcie lub usunięcie osłony obudowy może narazić użytkownika na działanie prądu elektrycznego lub inne zagrożenia.
- Każdy serwis, konserwacja, naprawa powinny być wykonywane przez wykwalifikowanego instalatora systemów alarmowych.
- Do instalacji powinny być wykorzystywane wyłącznie autoryzowane narzędzia.
- Urządzenie powinno być przymocowane do stałej konstrukcji budynku. Do montażu należy użyć odpowiednich elementów mocujących tj. plastikowe/metalowe kołki/kotwy mocujące oraz śruby.
- Okablowanie wewnętrzne należy poprowadzić w sposób zapobiegający:
	- nadmiernemu przeciążeniu przewodu i połączeń styków;
	- poluzowaniu połączeń na stykach;
	- uszkodzeniu izolacji przewodu.

#### **4. Wprowadzenie**

HSM2HOST to moduł odbiornika radiowego o komunikacji dwukierunkowej, kompatybilny z serią central PowerSeries Neo (HS2128, HS2064, HS2032, HS2016). Moduł HSM2HOST odbiera sygnały od kompatybilnych urządzeń bezprzewodowych i dostarcza informacji centrali alarmowej, z którą połączony jest magistralą Corbus. Instrukcja ta zawiera wszelkie informacje potrzebne przy instalacji, programowaniu i obsłudze modułu HSM2HOST.

**Uwaga!** Do systemu może być przypisany tylko jeden moduł HSM2HOST lub jedna klawiatura z odbiornikiem radiowym.

Przed zainstalowaniem modułu należy upewnić się że zostały wykonane poniższe kroki:

- 1. Wykonanie planu instalacji i okablowania systemu alarmowego (należy zapoznać się z Instrukcją instalacji i programowania centrali alarmowej),
- 2. Zainstalować centralę alarmową, dodatkowe moduły.
- 3. Tymczasowo zamontować wszystkie urządzenia bezprzewodowe w przeznaczonych miejscach.

#### **4.1 Wskazówki dotyczące procesu instalacji**

Aby zainstalować i skonfigurować moduł HSM2HOST oraz urządzenia bezprzewodowe należy:

- 1. Tymczasowo zamontować i podłączyć moduł HSM2HOST (patrz rozdział 6 "Instalacja i okablowanie").
- 2. Przypisać moduł HSM2HOST i pierwszą bezprzewodową klawiaturę (patrz rozdział 6.3 "Przypisywanie modułu HSM2HOST").
- 3. Wykonać test lokalizacji w celu weryfikacji zakłóceń radiowych mogących występować w miejscu montażu modułu (patrz rozdział [804][801] "Detekcja zakłóceń radiowych").
- 4. Przypisać urządzenia bezprzewodowe (patrz rozdział [804][000]"Przypisywanie urządzeń bezprzewodowych").
- 5. Skonfigurować parametry systemu oraz wszystkich przypisanych urządzeń bezprzewodowych (patrz rozdział 7 "Programowanie urządzeń bezprzewodowych").
- 6. Wykonać test lokalizacji wszystkich urządzeń bezprzewodowych (patrz rozdział [904] "Test lokalizacji urządzeń bezprzewodowych").
- 7. Zamontować na stałe moduł oraz urządzenia bezprzewodowe (patrz rozdział 6.5 "Montaż modułu").

## **5. Wskaźniki diodowe**

#### **5.1 Wskazania diod LED**

Znajdujące się na przedniej części modułu HSM2HOST diody LED dostarczają informacji dotyczących statusu modułu oraz usterek w nim występujących. Wskazania diod zamieszczono w Tabeli 2.

Tabela 2. Wskazania diod LED modułu HSM2HOST

| Czerwona dioda LED             | Opis stanu modułu                                                                                                    |
|--------------------------------|----------------------------------------------------------------------------------------------------|
| Włączenie zasilania            | Dioda świeci podczas inicjalizacji modułu, następnie gaśnie                                                                                                    |
| Aktualizacja<br>oprogramowania | Powolne miganie – aktualizacja trwa.<br>٠<br>Szybkie miganie – aktualizacja nie powiodła się.<br>Bardzo szybkie miganie – pliki aktualizacji uszkodzone, należy skontaktować się z dystrybutorem.                                                                                                    |
| Usterki                        | Brak usterek: jedno mignięcie co 10 sekund.<br>٠<br>Jeżeli usterki występują dioda będzie migać seriami co 2 sekundy. Ilość mignięć diody czerwonej określa<br>rodzaj usterki. Lista usterek została podana poniżej:<br>1 migniecie – moduł nie przypisany.<br>٠<br>2 mignięcia – utrata komunikacji z modułem przez czas dłuższy niż 60 sekund.<br>3 mignięcia - niskie napięcie magistrali Corbus.<br>7 mignięć – usterka synchronizacji sieci bezprzewodowej.<br>٠<br>8 mignieć - zakłócenia radiowe.<br>٠ |
| Potwierdzenie modułu           | Miga podczas procedury przypisania modułu                                                                                                    |
| Test lokalizacji               | Świeci gdy lokalizacja jest zła. Nie świeci gdy lokalizacja jest dobra                                                                                                    |
| Zielona dioda LED              | Opis stanu modułu                                                                                                    |
| Test lokalizacji               | Świeci gdy lokalizacja jest dobra. Nie świeci gdy lokalizacja jest zła                                                                                                    |

#### **5.2 Sabotaż modułu**

Urządzenie posiada dwa niezależne obwody antysabotażowe zabezpieczające przed otwarciem obudowy i oderwaniem modułu od ściany. Sabotaż otwarcia obudowy jest fabrycznie włączony. Sekcja [804][810] opcja 3, pozwala na włączenie/ wyłączenie sabotażu otwarcia obudowy. Obwód sabotażu oderwania od ściany będzie działał jedynie w przypadku przykręcenia płytki sabotażowej znajdującej się na tylnej obudowie urządzenia. Sabotaż otwarcia obudowy jest aktywny w momencie otwarcia osłony obudowy a wraca do stanu normalnego po zamknięciu obudowy urządzenia. Sabotaż ścienny znajdujący się z tyłu obudowy jest dociśnięty w momencie prawidłowego jego montażu na powierzchni mocowania. Jeśli obudowa zostanie oderwana od ściany sabotaż zostanie aktywowany. Należy upewnić się, że powierzchnia montażowa jest gładka i wolna od przeszkód, które uniemożliwią poprawny montaż urządzenia.

#### **6. Instalacja i okablowanie**

Rozdział opisuje jak zaprogramować oraz podłączyć urządzenie.

#### **6.1 Wybór miejsca instalacji**

**Uwaga!** Przed ostatecznym zamontowaniem modułu i współpracujących z nim urządzeń bezprzewodowych należy bezwzględnie wykonać testy lokalizacji (patrz rozdział [904] "Test lokalizacji urządzeń bezprzewodowych).

Moduł HSM2HOST należy zamontować w miejscu:

- Suchym,
- utrzymującym temperaturę zgodną ze specyfikacją urządzenia,
- w odległości proporcjonalnej do zamontowanych urządzeń bezprzewodowych,
- tak wysoko jak to możliwe. Zasięg może ulec ograniczeniu w momencie kiedy urządzenie zostanie zainstalowane na poziomie poniżej gruntu.

Nie należy:

- instalować modułu w pobliżu źródeł potencjalnych zakłóceń elektrycznych (np. odbiorniki TV, komputery, silniki elektryczne, wentylatory i klimatyzatory) oraz dużych metalowych obiektów, które mogłyby ekranować antenę urządzenia,
- montować modułu wewnątrz obudowy centrali alarmowej,
- montować dodatkowych urządzeń do plastikowej obudowy modułu.

#### **6.2 Podłączenie modułu HSM2HOST**

**Uwaga!** Należy odłączyć zasilanie systemu (AC, DC, linia telefoniczna) przed podłączeniem modułu do magistrali Corbus.

Podłączenie modułu HSM2HOST:

- 1. Podczas gdy system alarmowy jest odłączony od zasilania należy podłączyć moduł HSM2HOST do czteroprzewodowej magistrali Corbus zgodnie z rysunkiem.
- 2. Po wykonaniu wszystkich niezbędnych połączeń należy przywrócić zasilanie systemu alarmowego. Po wykonaniu powyższych czynności można przystąpić do przypisywania urządzeń bezprzewodowych i programowania modułu.

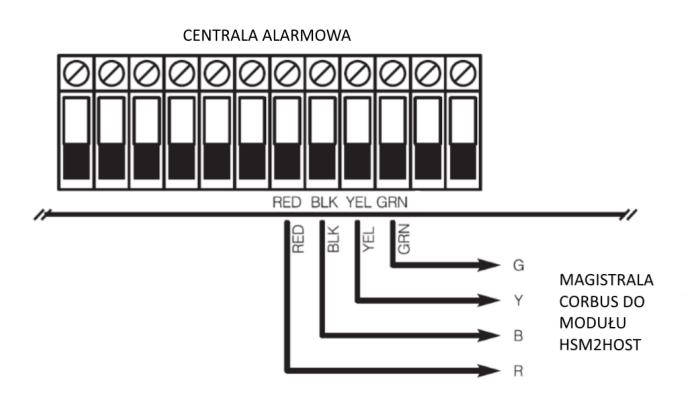

#### **6.3 Przypisywanie modułu HSM2HOST**

Moduł HSM2HOST musi zostać najpierw

Rysunek 1. Podłączenie modułu do magistrali Corbus

przypisany do centrali alarmowej zanim jakiekolwiek bezprzewodowe urządzenia będą mogły zostać przypisane do modułu. Podczas pierwszego uruchomienia systemu możliwe jest przypisanie modułu HSM2HOST lub pierwszej klawiatury z odbiornikiem bezprzewodowym. Aby to wykonać należy:

- 1. Podłączyć moduł do magistrali Corbus oraz włączyć zasilanie systemu, włożyć baterie do klawiatury bezprzewodowej.
- 2. Wcisnąć jakikolwiek przycisk na klawiaturze by przypisać ją do modułu HSM2HOST. HSM2HOST zostanie automatycznie przypisany do centrali.

Alternatywnie można przypisać moduł HSM2HOST do systemu na dwa sposoby:

Sposób 1 :

- 1. Należy wejść w tryb programowania instalatorskiego, sekcja [902][000] (Automatyczne przypisywanie modułów). Moduły zostaną automatycznie wyszukane w następującej kolejności:
	- 1) Klawiatury
	- 2) Moduły wejść
	- 3) Moduły wyjść
	- 4) HSM2HOST
	- 5) Moduł weryfikacji audio
	- 6) Moduł zasilacza 1 A
- 2. Kiedy numer ID urządzenia pojawi się na wyświetlaczu wcisnąć [\*] by potwierdzić moduł.

#### Sposób 2:

- 1. Wejść w tryb programowania instalatorskiego, sekcja [902][001] (przypisywanie modułów).
- 2. Wprowadzić numer seryjny ID, który znajduje się na tylnej obudowie urządzenia.

#### **6.4 Usuwanie modułu HSM2HOST**

Aby usunąć moduł HSM2HOST z systemu należy:

1. Wejść w tryb programowania instalatorskiego, sekcja [902][106] (Usuń moduł HSM2HOST).

2. Wcisnąć [\*] aby usunąć moduł.

#### **6.5 Montaż modułu**

Po znalezieniu prawidłowej lokalizacji, zamontować moduł uwzględniając:

- 1. Przeprowadzić przewody magistrali Corbus przez kanały przewodowe znajdujące się z tyłu obudowy.
- 2. Zamontować urządzenie do podłoża przy użyciu wkrętów dostarczonych w zestawie.
- 3. Włączyć sabotaż ścienny, mocując płytkę sabotażu do powierzchni montażowej.

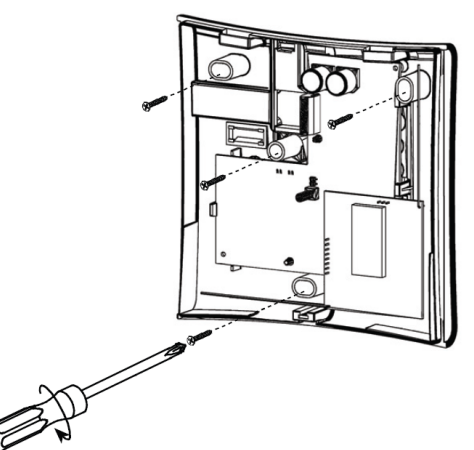

Rysunek 2 Montaż modułu HSM2HOST

#### **6.6 Pozostałe opcje**

W tabeli poniżej opisano pozostałe funkcje, które można wykonać z poziomu programowania modułu HSM2HOST.

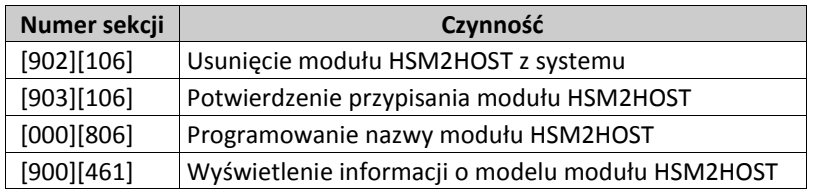

#### **7. Programowanie urządzeń bezprzewodowych.**

Rozdział ten opisuje jak przypisać i zaprogramować do centrali alarmowej bezprzewodowe urządzenia takie jak kontaktrony, czujki PIR, sygnalizatory i inne.

#### **[804]>[000] Przypisywanie urządzeń bezprzewodowych**

Po przypisaniu do systemu modułu HSM2HOST można przejść do przypisywania kolejnych urządzeń bezprzewodowych. Aby to zrobić należy:

- 1. Po wejściu w tryb programowania instalatorskiego, wybrać sekcję [804][000].
- 2. Aktywować urządzenie bezprzewodowe (patrz instrukcja urządzenia) by przypisać lub wprowadzić numer ID urządzenia. Centrala określi typ urządzenia, które zostało przypisane oraz zaproponuje możliwe opcje programowania dostępne dla danego typu urządzenia. Opcje urządzeń bezprzewodowych zamieszczono w tabeli poniżej:
- 3. Przy użyciu kursorów <> wybrać żądane opcje lub wprowadzić numer opcji.

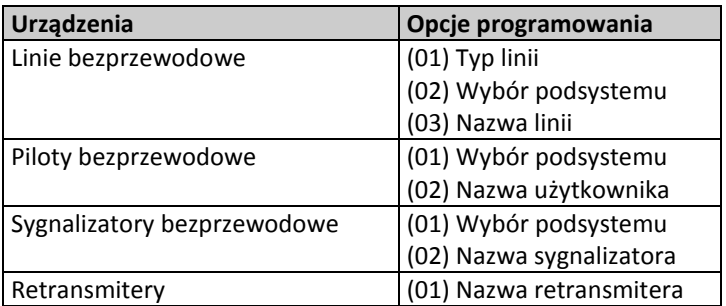

- 4. Przewinąć listę dostępnych opcji , wprowadzić numer lub wpisać tekst.
- 5. Wcisnąć [\*] by zaakceptować wybór i przejść do następnej opcji.
- 6. Po skonfigurowaniu wszystkich opcji, system poprosi o przypisanie kolejnego urządzenia.
- 7. Powtórzyć powyższą procedurę by przypisać pozostałe urządzenia bezprzewodowe.

**Uwaga!** Programowane opcje wymienione powyżej mogą zostać zmienione w każdej chwili używając sekcji [804] [911] Modyfikacja urządzeń.

#### **[804]>[001]-[716] Konfiguracja urządzeń bezprzewodowych**

Aby skonfigurować ustawienia urządzeń bezprzewodowych należy:

- 1. Wejść w tryb programowania instalatorskiego, sekcja [804] po czym wybrać jedną z dostępnych poniżej podsekcji:
- 2. Użyć przycisków kursorów <> lub wprowadzić numer sekcji, by wybrać urządzenie do konfiguracji.
- 3. Użyć przycisków kursorów <> lub wprowadzić numer, by wybrać dostępne opcje konfiguracji urządzenia. Więcej informacji znajduje się w instrukcji instalacji i programowania danego urządzenia.

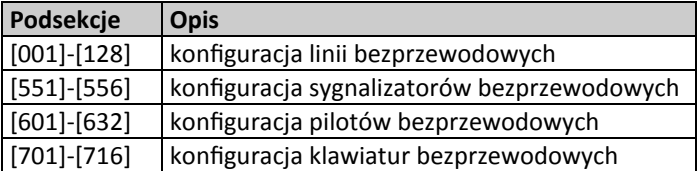

- 4. Wcisnąć [\*] by zaakceptować wybór i przejść do następnej opcji.
- 5. Po skonfigurowaniu wszystkich opcji, system wróci do głównego menu konfiguracji urządzeń.
- 6. Powtórzyć powyższą procedurę by zmienić ustawienia pozostałych urządzeń bezprzewodowych.

#### **[804]>[801] Detekcja zakłóceń radiowych**

Detekcja zakłóceń radiowych może być włączona lub wyłączona. Kiedy detekcja zakłóceń radiowych jest włączona, w momencie ich wystąpienia zdarzenie to będzie zapisane do rejestru zdarzeń oraz jeżeli tak zaprogramowano, informacja o nim zostanie wysłana do stacji monitorowania.

Aby zmienić ustawienia opcji detekcji zakłóceń radiowych należy:

1. Wejść w tryb programowania instalatorskiego, następnie wprowadzić sekcję [804] po czym wejść w podsekcję [801]. Użyć przycisków kursorów <> lub wprowadzić numer aby wybrać opcje: Opis opcji w tabeli poniżej:

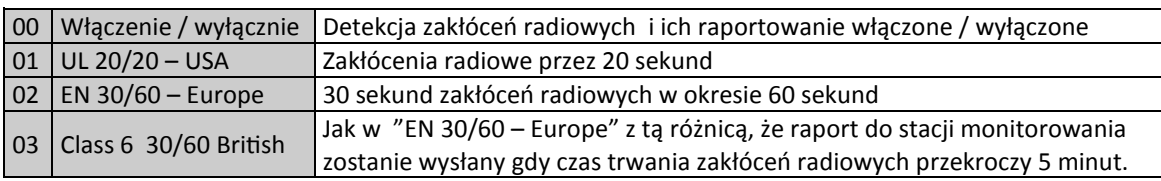

- 2. Wcisnąć [\*] by zaakceptować wybór.
- 3. Wcisnąć [#] by wyjść z podsekcji.

#### **[804]>[802] Okno nadzoru urządzeń bezprzewodowych**

Ta opcja służy do zaprogramowania czasu nieobecności urządzeń bezprzewodowych w systemie, po którym zostanie wygenerowana usterka.

**Uwaga!** Dla instalacji zgodnych z normą EN, okno nadzoru urządzeń bezprzewodowych powinno zostać zaprogramowane na 1 lub 2 godziny. Kiedy zaprogramowano opcję 06 (po 24 godzinach), która konfiguruje system do generowania usterki nadzoru po nieobecności urządzenia przez czas 24 godzin ,to czujki dymu generują usterkę nadzoru maksymalnie po upływie 18 godzin, przy wyłączonej opcji 200 sekund okna nadzoru.

Aby zmienić ustawienia okna nadzoru urządzeń bezprzewodowych należy:

- 1. Wejść w tryb programowania instalatorskiego, następnie wprowadzić sekcję [804] po czym wejść w podsekcję [802].
- 2. Użyć przycisków kursorów <> lub wprowadzić numer aby wybrać opcje:
- 3. Wcisnąć [\*] by zaakceptować wybór.
- 4. Wcisnąć [#] by wyjść z podsekcji.

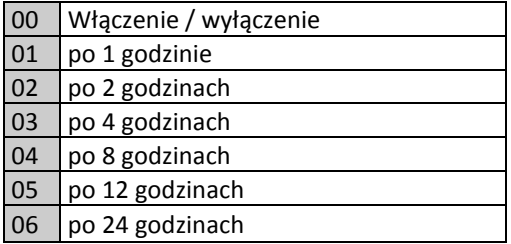

#### **[804]>[810] Pierwszy zestaw opcji bezprzewodowych**

Aby zmienić ustawienia pierwszego zestawu opcji bezprzewodowych należy:

1. Wejść w tryb programowania instalatorskiego, wybrać sekcję [804] po czym wejść w podsekcję [810].

2. Użyć przycisków kursorów <> lub wprowadzić numer opcji aby wybrać:

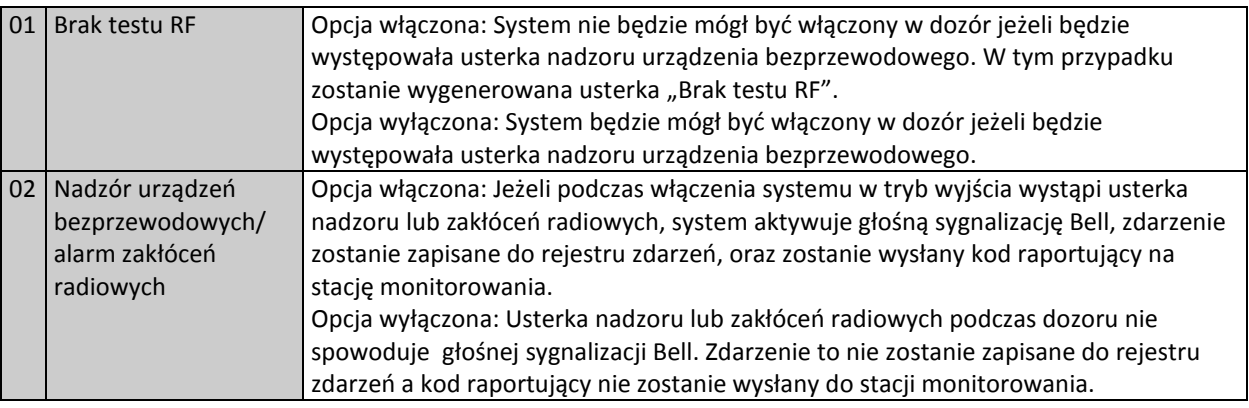

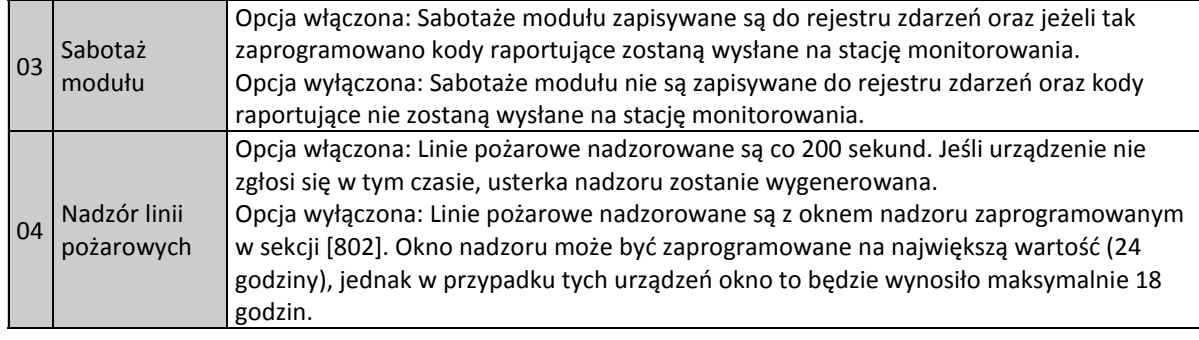

#### 3. Wcisnąć [\*] by zaakceptować wybór, następnie wcisnąć [#] by wyjść z podsekcji.

#### **[804]>[841] Opcje weryfikacji wizualnej**

Aby zmienić ustawienia opcji weryfikacji wizualnej należy:

- 1. Wejść w tryb programowania instalatorskiego, wybrać sekcję [804] po czym wejść w podsekcję [841].
- 2. Użyć przycisków kursorów <> lub wprowadzić numer aby wybrać opcje:

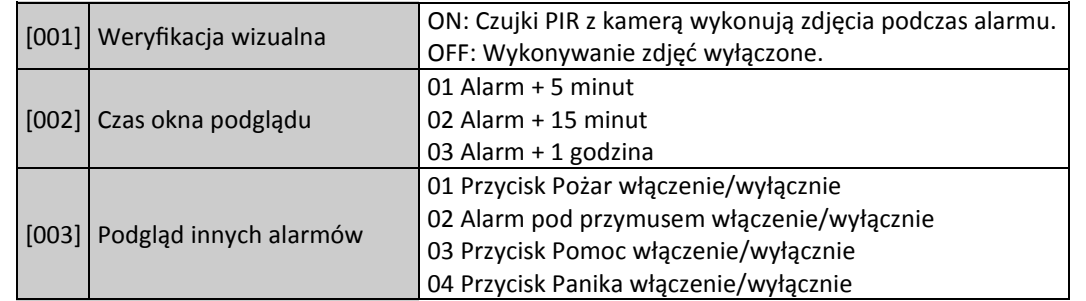

#### **[804]>[901]-[905] Usuwanie urządzeń bezprzewodowych**

Aby usunąć którekolwiek z urządzeń bezprzewodowych należy:

1. Wejść w tryb programowania instalatorskiego, wybrać sekcję [804], po czym wybrać jedną z dostępnych poniżej podsekcji :

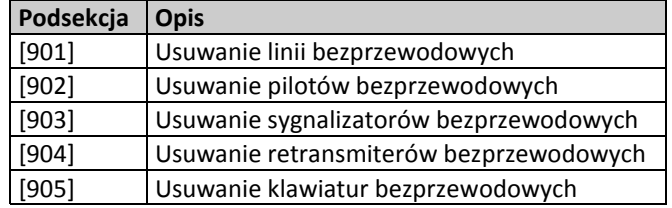

- 2. Wybrać urządzenie do usunięcia używając przycisków kursorów lub przejść bezpośrednio do konkretnego urządzenia wprowadzając numer.
- 3. Wcisnąć [\*] by zaakceptować wybór, lub [#] by wyjść.

#### **[804]>[921]-[925] Wymiana urządzeń bezprzewodowych**

Użyć tych opcji by wymienić uszkodzone urządzenie na nowe zachowując przy tym poprzednią konfigurację. Korzystając z tej opcji nie ma potrzeby wcześniejszego wyprogramowania uszkodzonego urządzenia z systemu. By wymienić urządzenie bezprzewodowe należy :

1. Wejść w tryb programowania instalatorskiego, następnie wprowadzić sekcję [804] po czym wybrać jedną z dostępnych poniżej podsekcji :

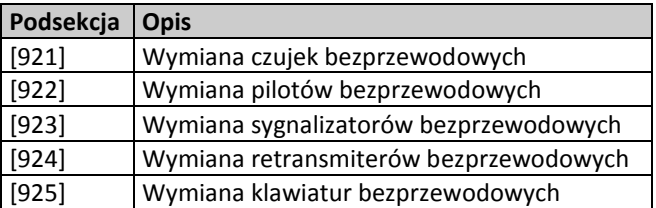

- 2. Wcisnąć [\*] by wybrać podsekcję. Pierwsze dostępne urządzenie zostanie wyświetlone.
- 3. Wybrać urządzenie do wymiany używając przycisków kursorów <> albo przejść bezpośrednio do konkretnego urządzenia wprowadzając numer.
- 4. Wcisnąć [\*], następnie aktywować urządzenie lub wprowadzić numer ID urządzenia. Informacja o przypisaniu nowego urządzenia zostanie potwierdzona komunikatem na wyświetlaczu klawiatury.

#### **[804]>[990][001-005] Wyświetlenie wszystkich urządzeń**

Podsekcja służy do przeglądu wszystkich przypisanych urządzeń bezprzewodowych oraz ich numerów ID. By przejrzeć informacje o urządzeniach bezprzewodowych należy:

1. Wejść w tryb programowania instalatorskiego, wprowadzić sekcję [804] [990] po czym wybrać jedną z dostępnych poniżej podsekcji:

- [001] linie bezprzewodowe
- [002] retransmitery bezprzewodowe
- [003] sygnalizatory bezprzewodowe
- [004] piloty bezprzewodowe
- [005] klawiatury bezprzewodowe
- 2. Wcisnąć [\*] by wybrać typ urządzenia. Pierwsze dostępne urządzenie zostanie wyświetlone.
- 3. Użyć przycisków kursorów <> by przejrzeć przypisane urządzenia.
- **Uwaga!** Ta opcja nie jest w pełni obsługiwana przez klawiatury LED i ikonowe.

#### **[804]>[999] Przywrócenie modułu do ustawień fabrycznych**

Wybór tej sekcji spowoduje przywrócenie opcji modułu HSM2HOST do ustawień fabrycznych.

#### **[904] Test lokalizacji urządzeń bezprzewodowych**

Test ten stosuje się do określenia siły sygnału dla urządzeń bezprzewodowych, może być wykonany z poziomu klawiatury lub z poziomu urządzenia będącego w trybie testu. Poniższy opis odnosi się do testu wykonywanego z poziomu klawiatury. Informacje na temat testu z poziomu urządzenia można znaleźć w instrukcji dostarczonej wraz z urządzeniem. Test lokalizacji dostępny jest dla urządzeń:

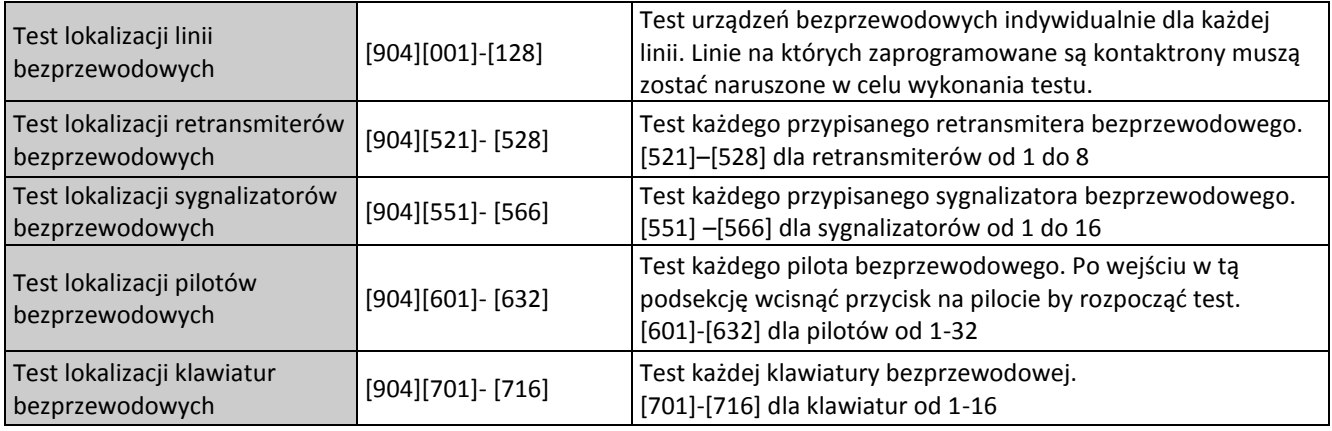

Dostępne są dwa rodzaje wyników testu:

- 24 godzinny: Średnia siła sygnałów rejestrowana przez 24 godziny.
- Aktualny: Aktualna siła sygnału.

Migająca dioda Usterki wskazuje na zakłócenia radiowe. Wskazania w zależności od klawiatury mogą być następujące:

\* - Dla klawiatur ikonowych, cyfra 1 wskazuje wynik testu 24 godzinnego, cyfra 2 wskazuje aktualny wynik testu.

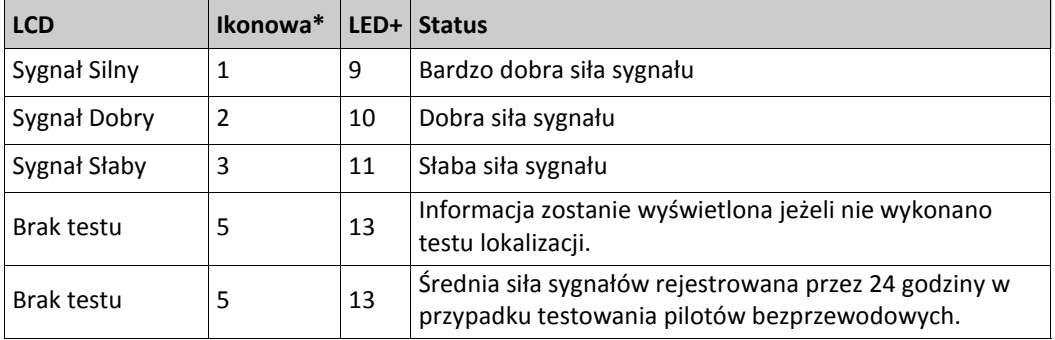

+ - Dla klawiatur LED, pierwsza dioda LED wskazuje wynik testu 24 godzinnego, druga dioda wskazuje aktualny wynik testu.

#### **8. Arkusze programowania**

Rozdział zawiera arkusze programowania, które należy uzupełnić o zaprogramowane dane. Wszystkie opcje konfiguracji dostępne są po wejściu w programowanie instalatorskie [\*][8][kod instalatora].

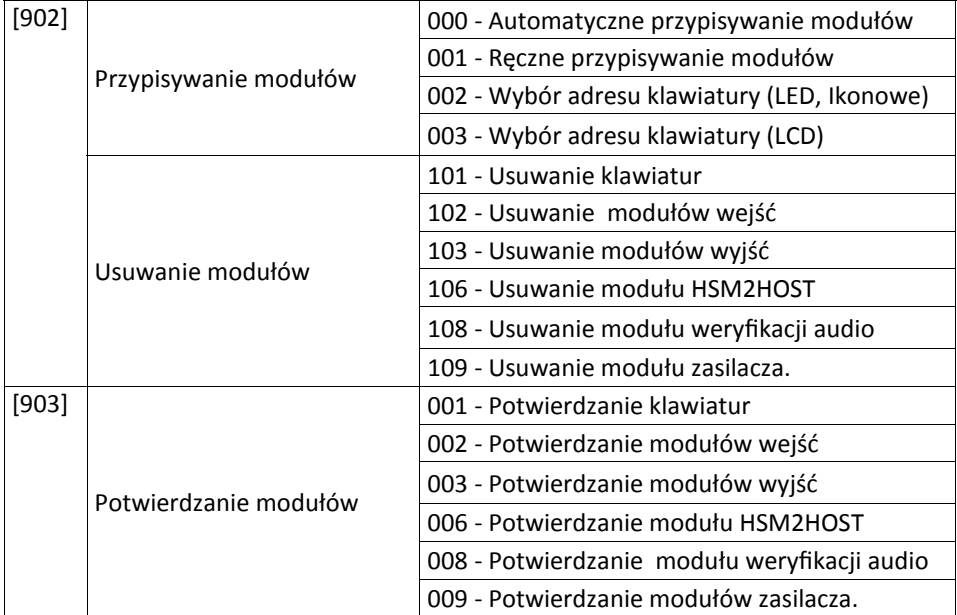

#### **Programowanie nazw urządzeń**

#### **[000] Nazwy modułów**

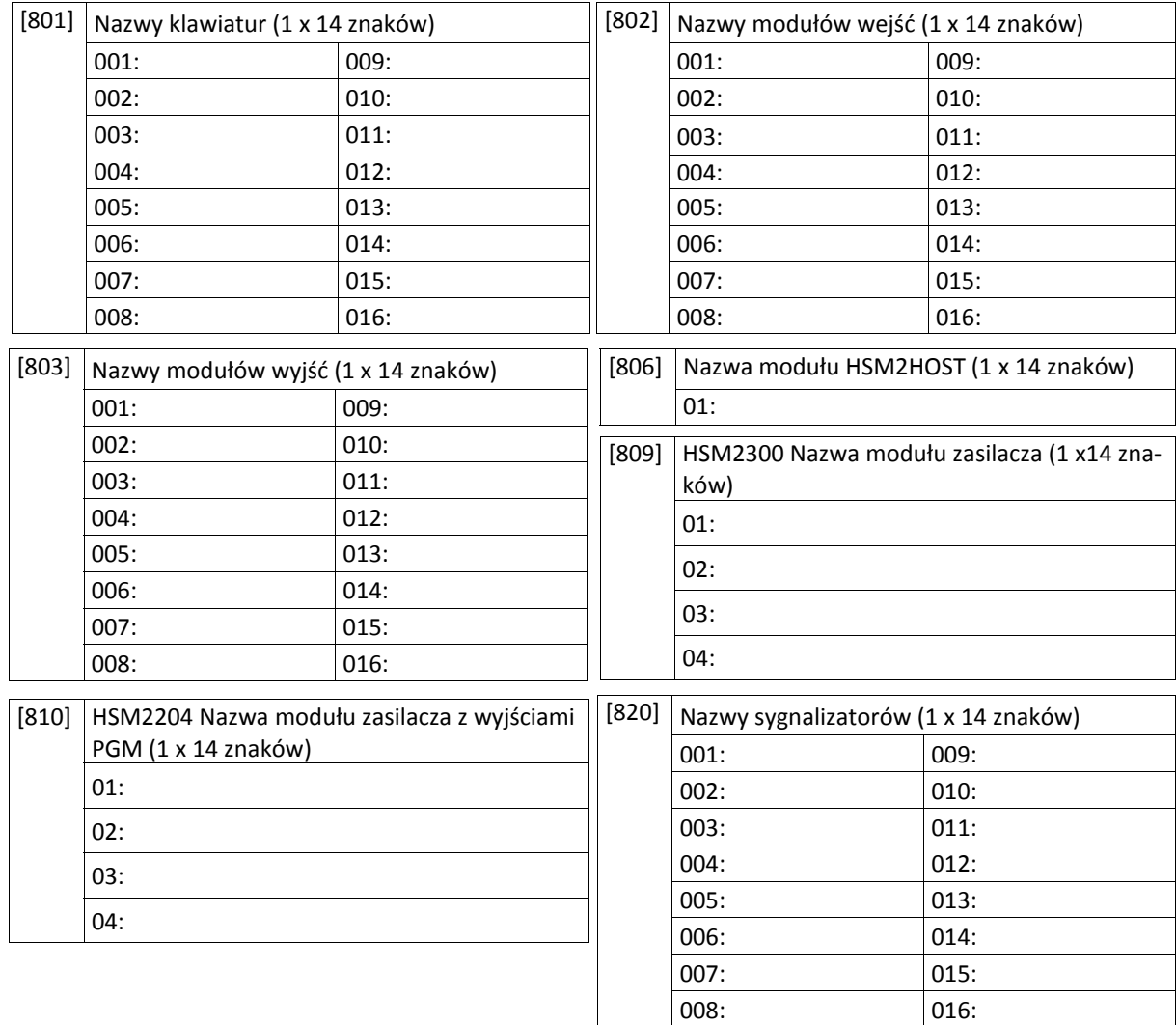

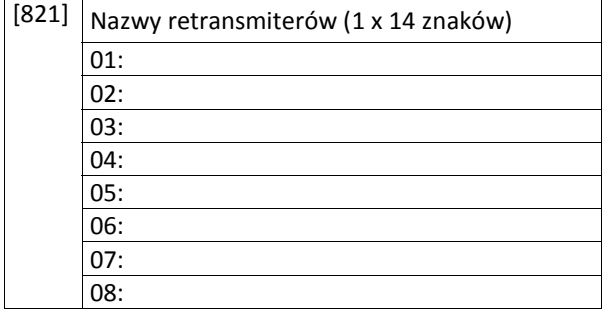

#### **[804] Programowanie urządzeń bezprzewodowych**

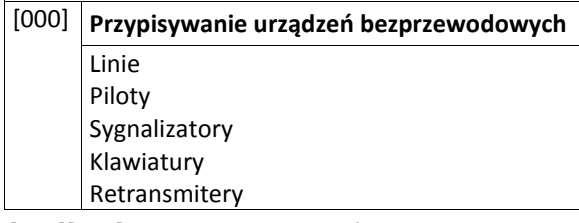

# **[804][000] Przypisanie urządzeń bezprzewodowych - linie**

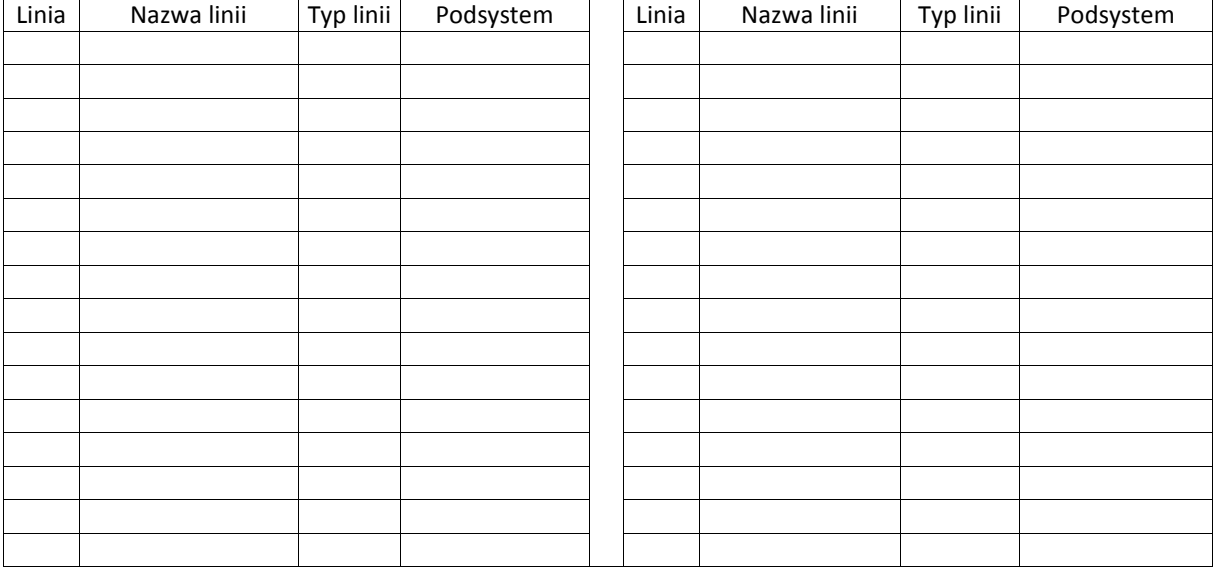

#### **[804][000] Przypisywanie urządzeń bezprzewodowych - piloty**

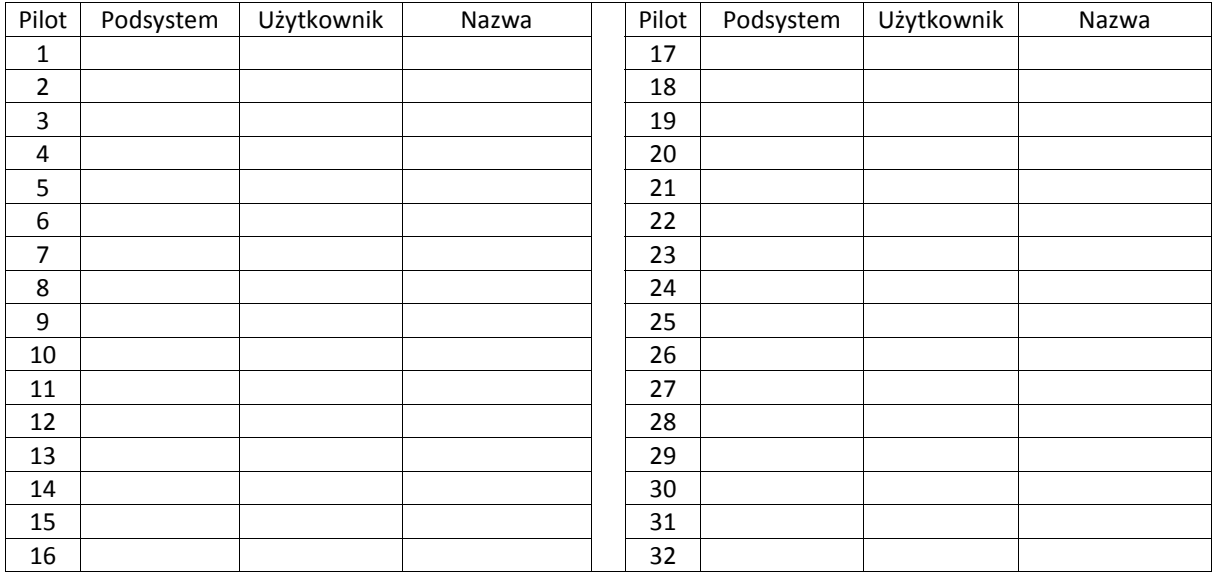

# **[804][000] Przypisywanie urządzeń bezprzewodowych — sygnalizatory**

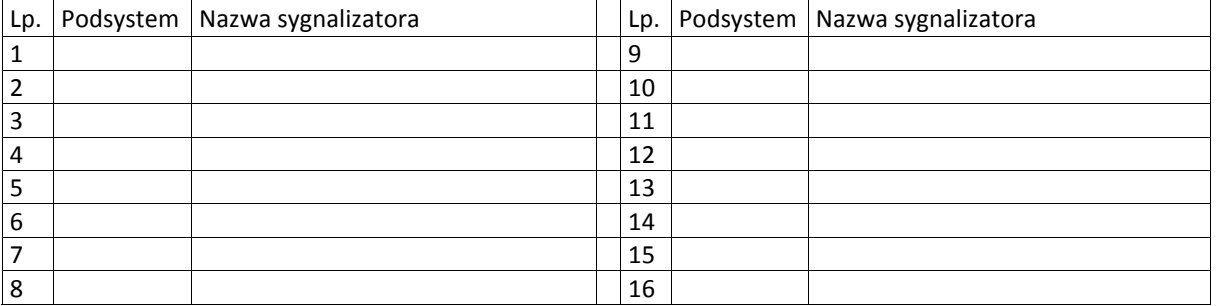

#### **[804][000] Przypisywanie urządzeń bezprzewodowych — klawiatury**

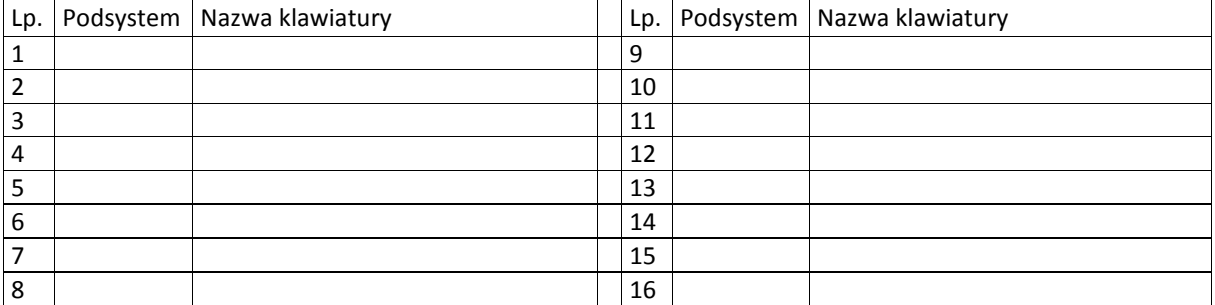

#### **[804][000] Przypisywanie urządzeń bezprzewodowych — retransmitery**

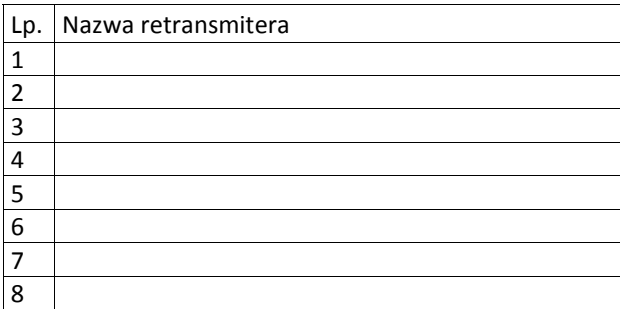

#### **[804][001]-[128] Konfiguracja opcji linii bezprzewodowych 1-128**

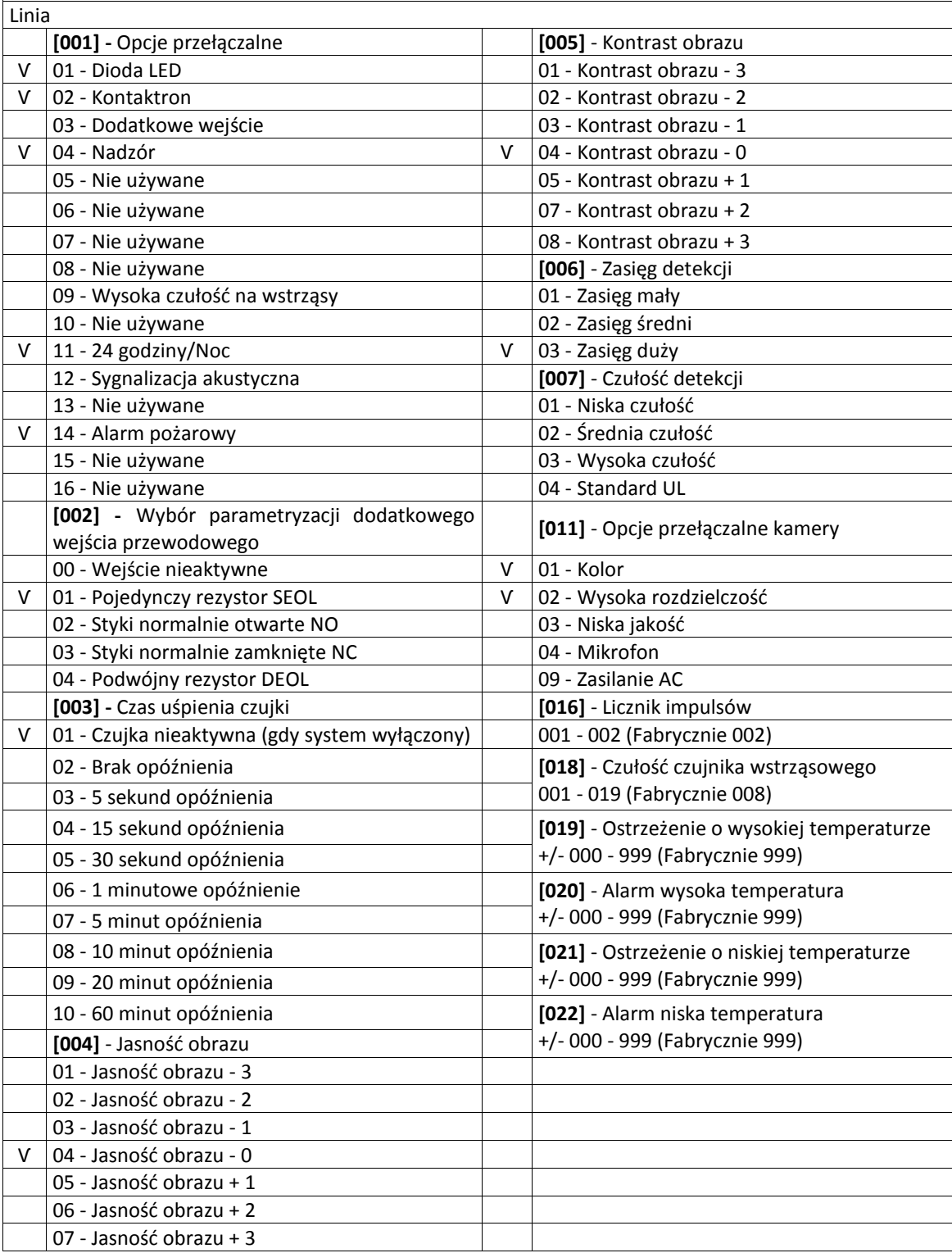

#### **[804][551]-[566] Konfiguracja sygnalizatorów bezprzewodowych 1-16**

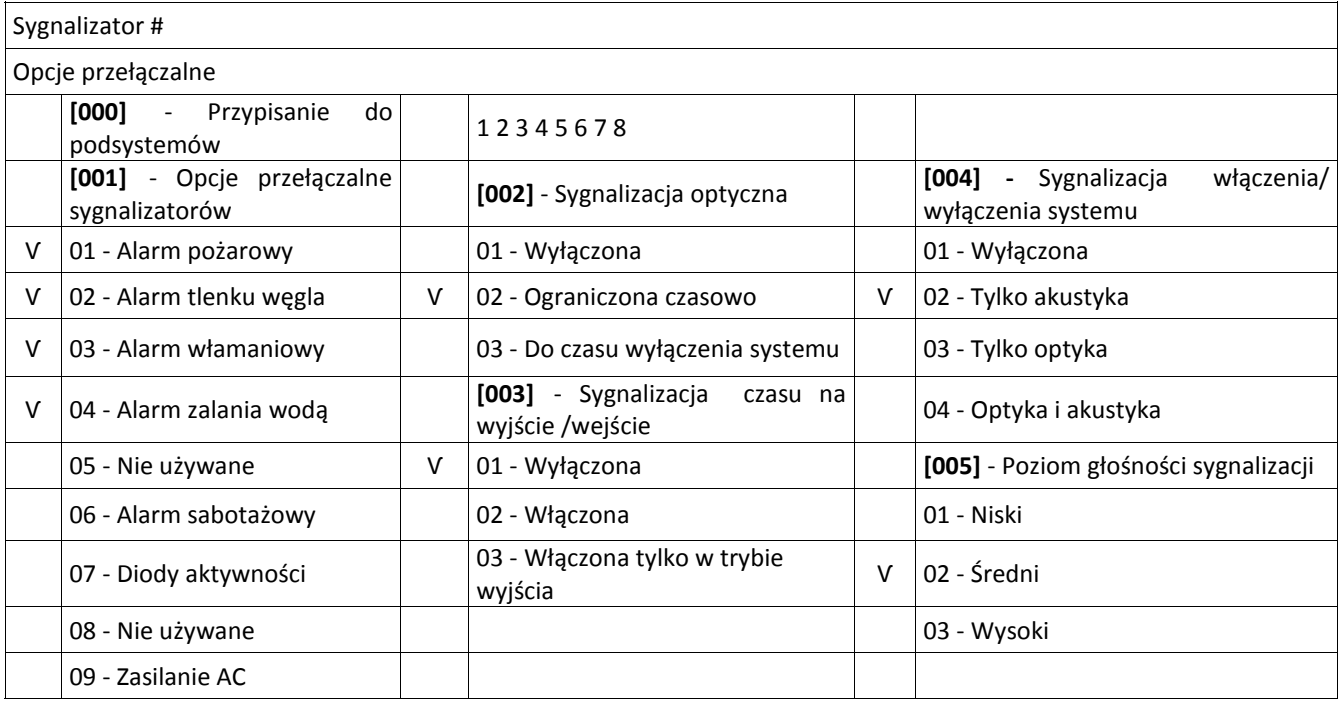

#### **[804][601]-[632] Konfiguracja pilotów bezprzewodowych 1-32**

#### **[000]** - Przypisanie do podsystemów (Fabrycznie 01)

**[001]-[005]** - Programowanie przycisków funkcyjnych pilotów (Fabrycznie: Przycisk 1: 04, Przycisk 2: 03, Przycisk 3: 01, Przycisk 4: 52, Przycisk 5: 21)

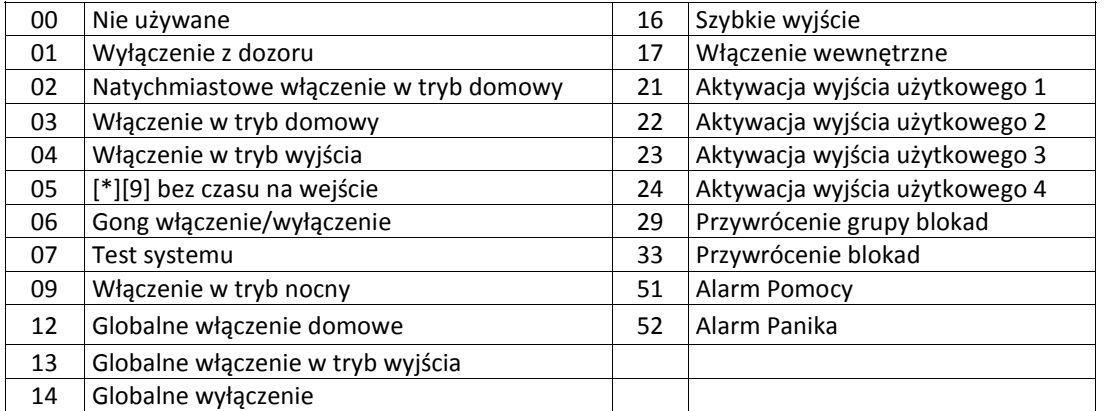

**[011]** - Opcje przełączalne pilotów bezprzewodowych (Fabrycznie 01)

**[020]** - Przypisanie pilotów bezprzewodowych do użytkowników (Fabrycznie 00 - pilot nie przypisany)

#### **[601] - [632]** - Piloty bezprzewodowe 1 - 32 **(powielić ile wymagane)**

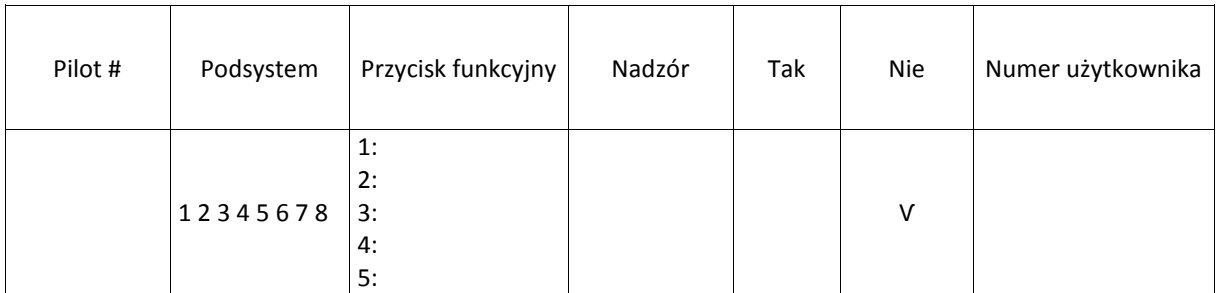

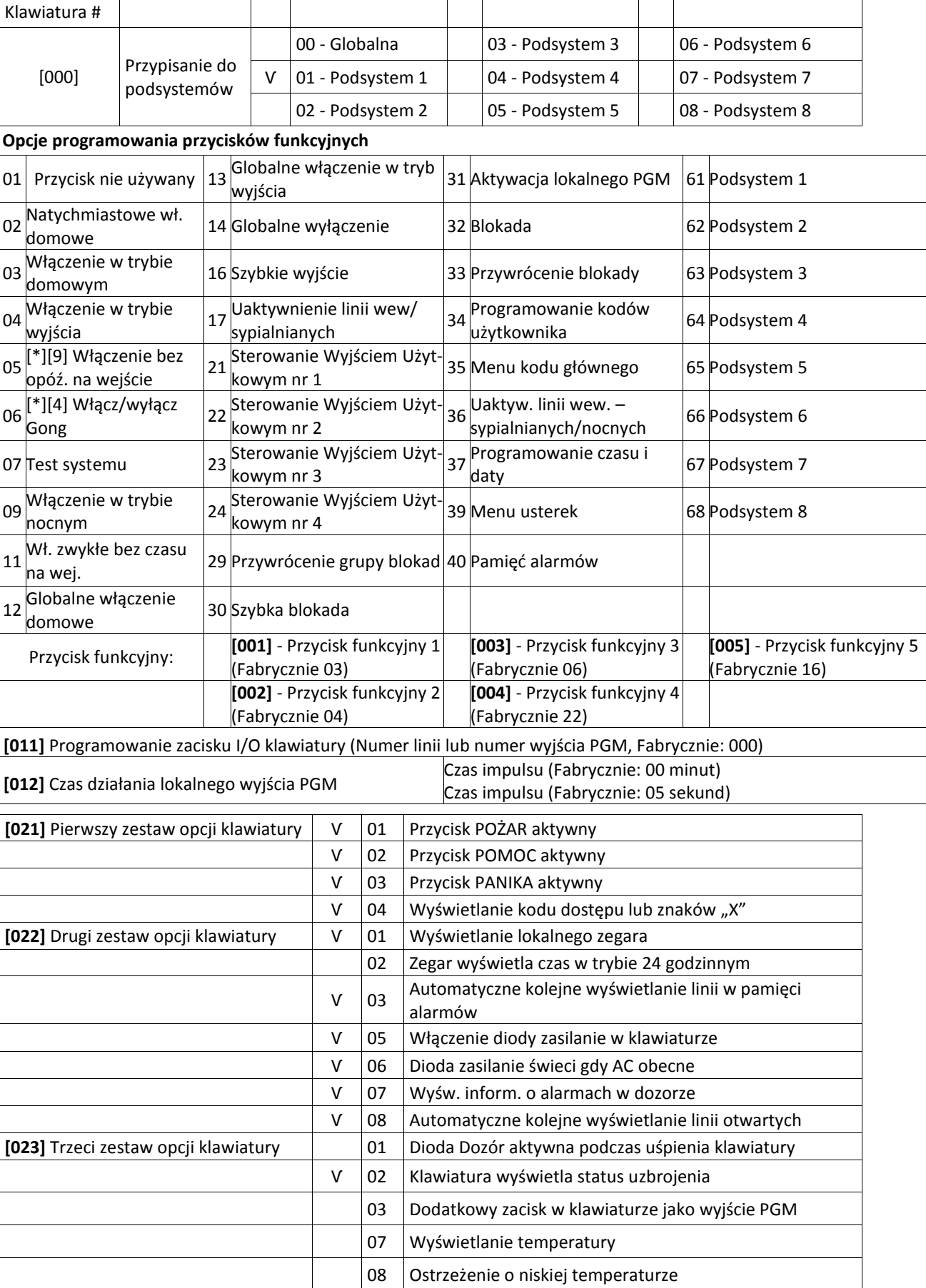

### **[804][701]-[716] Konfiguracja klawiatur bezprzewodowych 1-16 (powielić ile wymagane)**

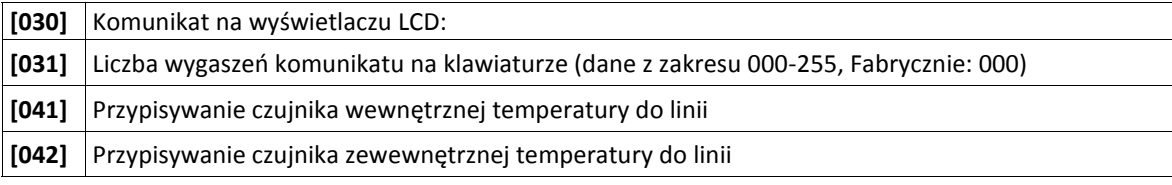

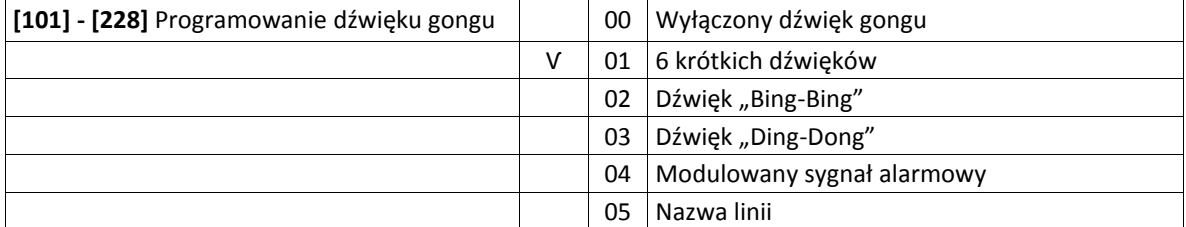

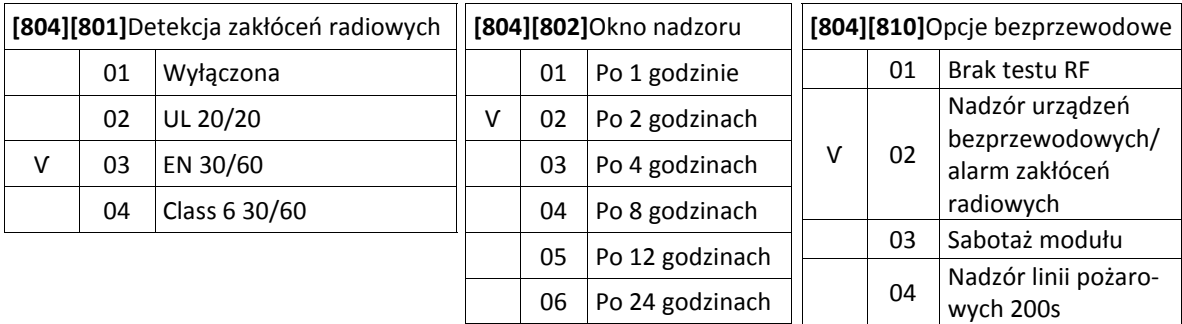

#### **[804][841] Opcje weryfikacji wizualnej**

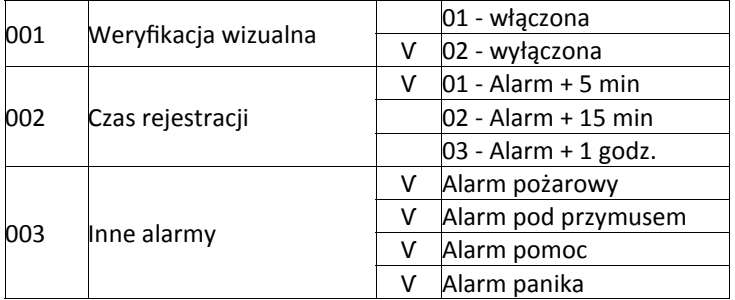

#### **[804][901]-[905] Usuwanie urządzeń bezprzewodowych**

- [901] Usuwanie linii bezprzewodowych
- [902] Usuwanie pilotów bezprzewodowych
- [903] Usuwanie sygnalizatorów bezprzewodowych
- [904] Usuwanie retransmiterów bezprzewodowych
- [905] Usuwanie klawiatur bezprzewodowych

#### **[804][921]-[925] Wymiana urządzeń bezprzewodowych**

- [921] Wymiana linii bezprzewodowych
- [922] Wymiana pilotów bezprzewodowych
- [923] Wymiana sygnalizatorów bezprzewodowych
- [924] Wymiana retransmiterów bezprzewodowych
- [925] Wymiana klawiatur bezprzewodowych

#### **[804][990] Wyświetlenie urządzeń bezprzewodowych**

- [001] Wyświetlenie linii bezprzewodowych
- [002] Wyświetlenie pilotów bezprzewodowych
- [003] Wyświetlenie sygnalizatorów bezprzewodowych
- [004] Wyświetlenie retransmiterów bezprzewodowych
- [005] Wyświetlenie klawiatur bezprzewodowych

#### **NOTATKI**

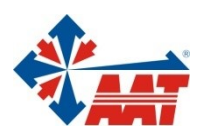

# AAT HOLDING S.A.

ul. Puławska 431, 02-801 Warszawa tel. 22 546 05 46, faks 22 546 05 01

#### oddziały:

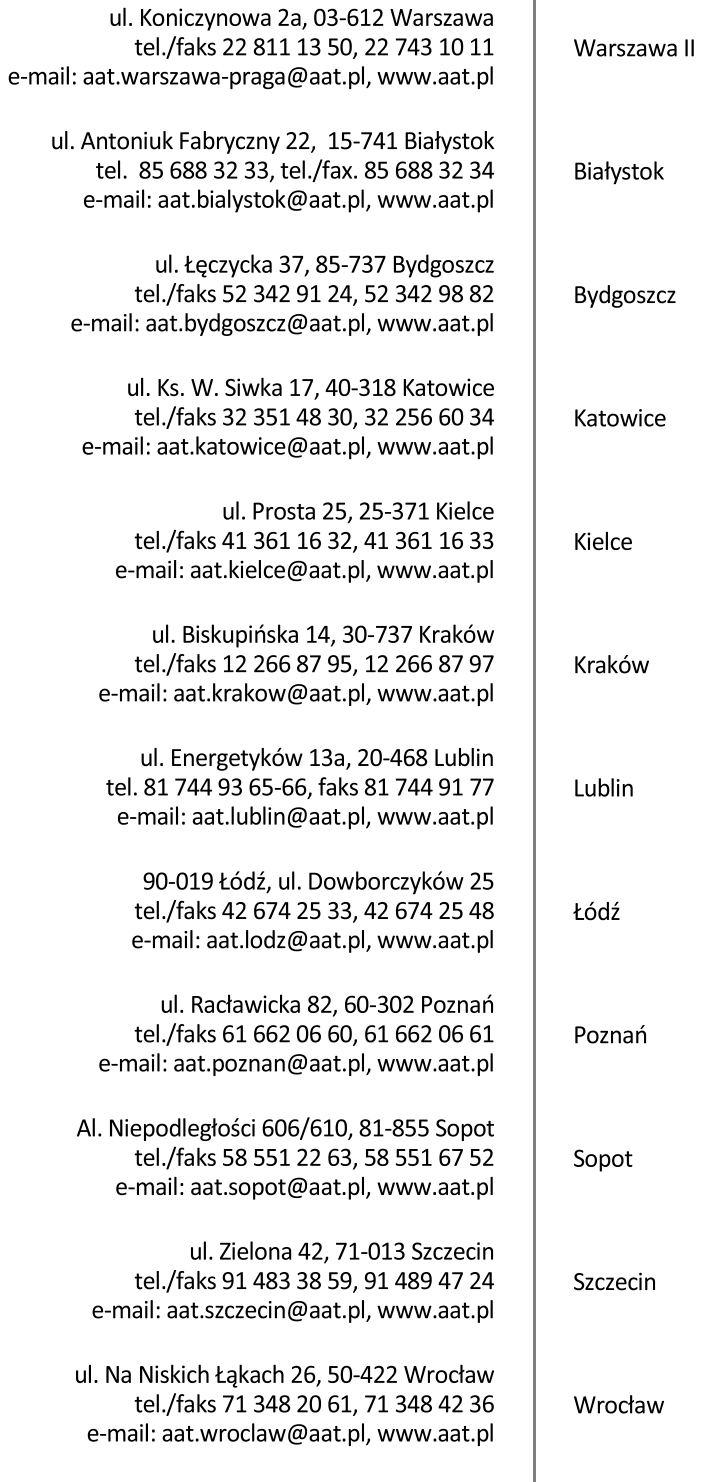